### **Using Voice Mail to Email**

*Enhanced Voice Mail service is required for this service*.

- 1. Check your email as you normally would.
- 2. When you get a message, you will receive an email from your voice mail delivered right to your inbox. The message will have an attachment.
- 3. Open the attachment and your media player will play the message.
- 4. Follow the links in the message to save or delete the message from the Voice Mail system. If desired, save the attachment on your PC.

## **Voice Mail Instructions**

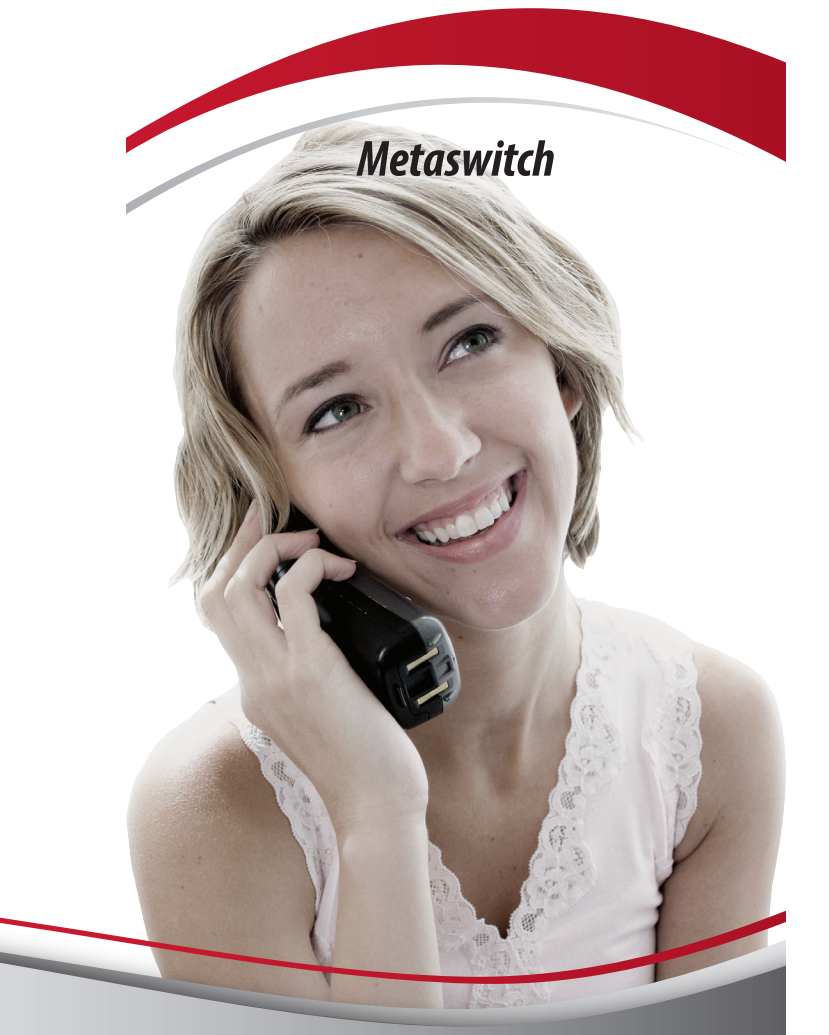

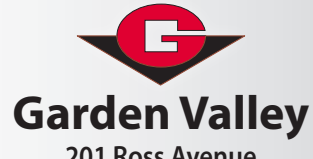

**201 Ross Avenue PO Box 259 Erskine, MN 56535**

**800-448-8260 or 218-687-5251 gvtel.com |** 

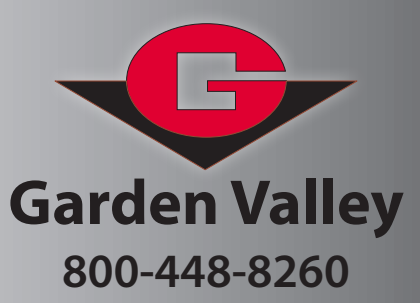

### **Access Your Voice Mail**

#### **From your home phone:**

- 1. Dial your exchange prefix followed by 9961 or dial \*318.
- 2. If prompted for your mailbox (or telephone number), enter 218 + home phone number, followed by the  $#$ sign.
- 3. Enter your pin number and then the # sign. The first time you access your mailbox, you must enter the default pin you were given by Garden Valley, followed by the # sign.

#### *Notes:*

- *~ If you turn on fast login and skip pin under security in the mailbox settings menu, you won't need to enter your telephone number or pin number.*
- *~ Garden Valley is only able to see the very first random pin code you are issued. If you lose or change your pin code and don't know what it is, we can issue you a new random pin code. We are not able to see what your pin code is after the initial one.*

#### **From an external phone:**

- 1. When calling away from your home phone, you have the following options:
	- Local Call: dial your prefix, then 9961.
	- Cell Phone: dial 218, your prefix, then 9961
	- Long Distance: dial 1-218, your prefix, then 9961.
	- GV Exchanges: dial the prefix you are calling from, then 9961.
	- You may also call your own home phone number and when you hear your greeting, press the \* key.
- 2. If prompted, enter your 10-digit *(218 + home phone number)* mailbox number.
- 3. If prompted, enter your password, followed by the # sign.

After hearing any new messages, you will be presented with the Voice Mail Main Menu.

# **Bundle & Save**

*with* **Voice, Video, Internet and/or Cellular Service**

# **Voice Mail Main Menu**

#### **Access Your Voice Mail**

#### **Press 1 Get your messages**

- Press 1 Repeat message
- Press 2 Save message as new
- Press 3 Delete message Press 4 Reply to message
- 

#### **When replying to a message, you can:**

- Press 4 Send /forward a copy of the message to someone else
- Press 5 Send a new message
- Press \* Exit

#### Press 5 **Forward message to another mailbox**

When forwarding messages you can:

- $\sim$  Enter mailbox number and/or distribution list you wish to forward to, followed by #
- If you wish to add an introduction, you may do so after the beep, otherwise press 1
- $\sim$  To exit forwarding, press  $**$
- For delivery options with or without an introduction, press 1

#### **Delivery options:**

- Press 2 Mark the messages as urgent
- Press 3 Mark the messages as private
- Press 4 Record an introduction
- Press 5 Request a delivery report
- Press 6 Request a read report
- Press 7 Add or remove message recipients
- Press # Send the message as is
- Press \* Exit
- Press \* to leave this message as new or saved

#### **Press 2 Send a message**

**~ Enter a phone number or group list number & press #**

#### **Press \* \* To Exit**

#### **Press 3 Work with your greetings**

- Press 1 Set up a personal greeting
- Press 3 Set up a system generated greeting or change your name recording
- Press 5 Set up a busy line greeting

 $\overline{\phantom{m}}$ 

Press \* Exit

#### **Press 4 Change your mailbox settings**

Press 1 Work with your group lists *Press 1 Add a group list Press 2 Edit or delete a group list Press 3 Review your group lists Press \* Exit* Press 2 Hands-free and time-saver options *Press 1 Auto play setting Press 2 Urgent message settings Press 3 Voice mail preferences settings Press \* Exit* Press 3 Security options *Press 1 Change your pin Press 2 Change your fast login feature Press 3 Change your skip pin feature Press \* Exit* Press 5 Notification options Press 6 Additional settings *Press \* Exit* Press 7 Advanced call feature settings *Press \* Exit* **Press 6 Get your deleted messages** Press 1 Repeat the message Press 2 Restore the deleted message (mark as new) Press 3 Permanently delete the message Press 4 Reply to the message Press 5 Send a copy of the message Press # To get the next message **Press 7 Leave this mailbox and log on as another user Press 0 Get more help** *(helpful hints)*

**Press \* Exit Voice Mail System**